## **How to disable "Conversation View"**

- 1. Login to Webmail a[t https://portal.office.com](https://portal.office.com/)
- 2. Click on the Mail application icon
- 3. Click on the "Conversations by …" pull-down menu, and select "Off" as shown below.

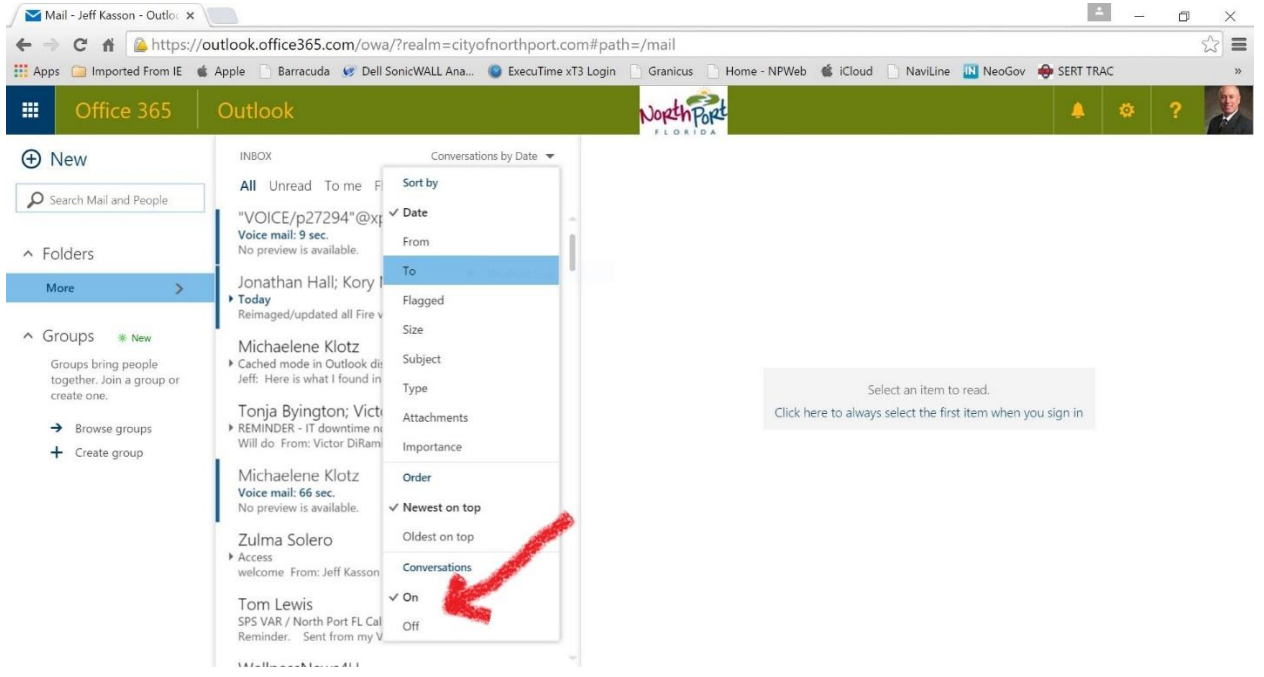